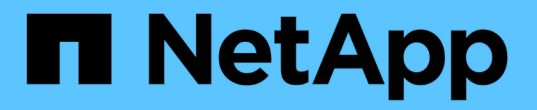

## ワークロードのプロビジョニングと管理 Active IQ Unified Manager 9.7

NetApp April 17, 2024

This PDF was generated from https://docs.netapp.com/ja-jp/active-iq-unified-manager-97/onlinehelp/concept-all-workloads.html on April 17, 2024. Always check docs.netapp.com for the latest.

# 目次

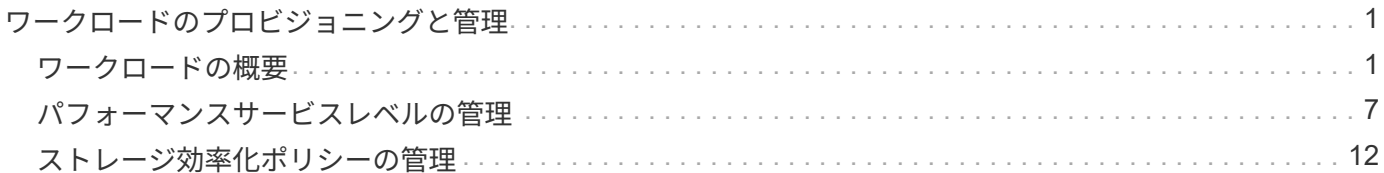

## <span id="page-2-0"></span>ワークロードのプロビジョニングと管理

Active IQ Unified Manager のアクティブ管理機能を使用すると、パフォーマンスサービ スレベル、ストレージ効率化ポリシー、およびデータセンターのストレージワークロー ドをプロビジョニング、監視、管理するためのストレージプロバイダ API を利用できま す。

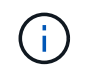

この機能は Unified Manager にデフォルトで搭載されています。この機能を使用しない場合 は、 \* Storage Management \* > \* Feature Settings \* で無効にできます。

有効にした場合、 Unified Manager のインスタンスで管理される ONTAP クラスタのワークロードをプロビジ ョニングできます。また、ワークロードにパフォーマンスサービスレベルやストレージ効率化ポリシーなどの ポリシーを割り当て、それらのポリシーに基づいてストレージ環境を管理することもできます。

この機能を使用すると、次の機能を実行できます。

- 追加したクラスタでストレージワークロードを自動検出して、ストレージワークロードを簡単に評価して 導入できるようにします
- NFS プロトコルと CIFS プロトコルをサポートする NAS ワークロードをプロビジョニングする
- iSCSI および FCP プロトコルをサポートする SAN ワークロードをプロビジョニングする
- 同じファイル共有で NFS プロトコルと CIFS プロトコルの両方がサポートされます
- パフォーマンスサービスレベルとストレージ効率化ポリシーを管理する
- ストレージワークロードにパフォーマンスサービスレベルとストレージ効率化ポリシーを割り当てていま す

UI の左側のペインで、 \* Provisioning \* 、 \* Storage \* > \* Workloads \* 、 \* Policies \* の各オプションを使用し て、さまざまな設定を変更できます。

これらのオプションを使用して、次の機能を実行できます。

- ストレージワークロードを \* Storage \* > \* Workloads \* ページで表示できます
- プロビジョニングワークロードのページからストレージワークロードを作成します
- パフォーマンスサービスレベルの作成と管理はポリシーから行います
- ポリシーからストレージ効率化ポリシーを作成および管理します
- ワークロードページからストレージワークロードにポリシーを割り当てます

## <span id="page-2-1"></span>ワークロードの概要

ワークロードとは、ボリュームや LUN などのストレージオブジェクトの入出力( I/O ) 処理のことです。ストレージのプロビジョニング方法は、想定されるワークロード要件 に基づいています。Active IQ Unified Manager は、ストレージオブジェクトとの間にト ラフィックが発生した時点でワークロードの統計情報の追跡を開始します。たとえば、 ユーザがデータベースまたは E メールアプリケーションの使用を開始した時点で、ワー クロードの IOPS とレイテンシを取得できるようになります。

ワークロードページには、Unified Managerで管理されているONTAP クラスタのストレージワークロードの概 要が表示されます。このページには、パフォーマンスサービスレベルに準拠したストレージワークロードと準 拠していないストレージワークロードに関する履歴情報が一目でわかるように表示されます。また、データセ ンター内のクラスタの合計容量、使用可能容量、使用済み容量、およびパフォーマンス( IOPS )を評価する こともできます。

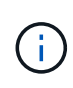

非準拠、利用不可、またはいずれのパフォーマンスサービスレベルでも管理されていないスト レージワークロードの数を評価し、それらが準拠条件を満たし、使用容量、 IOPS が確保され るために必要な措置を講じることを推奨します。

ワークロードページには次の2つのセクションがあります。

- ワークロードの概要: Unified Manager で管理されている ONTAP クラスタ上のストレージワークロード 数を表示します。
- データセンターの概要:データセンター内のストレージワークロードの容量と IOPS を表示します。関連 するデータは、データセンターレベルおよび個別に表示されます。

ワークロードの概要セクション

ワークロードの概要セクションには、ストレージワークロードについての累積情報がわかりやすく表示されま す。ストレージワークロードのステータスは、割り当てられているパフォーマンスサービスレベルと割り当て られていないパフォーマンスサービスレベルに基づいて表示されます。

- \* Assigned \* :パフォーマンスサービスレベルが割り当てられているストレージワークロードについて は、次のステータスが報告されます。
	- \* 準拠 \* :ストレージワークロードのパフォーマンスは、割り当てられているパフォーマンスサービス レベルに基づきます。ストレージワークロードが、関連付けられているパフォーマンスサービスレベ ルで定義されたしきい値レイテンシの範囲内にある場合、「準拠」とマークされます。準拠している ワークロードは青で表示されます。
	- \* 非準拠 \* :ストレージワークロードのレイテンシが、関連付けられたパフォーマンスサービスレベル で定義されたしきい値遅延を超えた場合、パフォーマンス監視中にストレージワークロードは「不適 合」とマークされます。非準拠のワークロードはオレンジで表示されます。
	- \* 利用不可 \*: ストレージワークロードがオフラインの場合、または対応するクラスタに到達できない 場合、ストレージワークロードは「利用不可」とマークされます。利用できないワークロードは赤で 表示されます。
- \* 未割り当て \* :パフォーマンスサービスレベルが割り当てられていないストレージワークロードは「未 割り当て」と報告されます。情報アイコンにその数が表示されます。

合計ワークロード数は、割り当て済みのワークロードと割り当てなしのワークロードの合計です。

このセクションに表示されるワークロードの総数をクリックすると、ワークロードのページに表示できます。

「 Conformance by Performance Service Levels 」サブセクションには、使用可能なストレージワークロード の総数が表示されます。

- 各タイプのパフォーマンスサービスレベルに準拠しています
- 割り当てられているパフォーマンスサービスレベルと推奨されるパフォーマンスサービスレベルが一致し ていません

データセンターの概要セクション

データセンターの概要セクションに、データセンター内のすべてのクラスタの使用可能容量と使用済み容量、 および IOPS が図で表示されます。このデータを使用して、ストレージワークロードの容量と IOPS を管理し ます。このセクションには、すべてのクラスタのストレージワークロードに関する次の情報も表示されます。

- データセンター内のすべてのクラスタの合計容量、使用可能容量、使用済み容量
- データセンター内のすべてのクラスタの合計 IOPS 、使用可能 IOPS 、使用済み IOPS
- 各パフォーマンスサービスレベルに基づく使用可能容量と使用済み容量
- 各パフォーマンスサービスレベルに基づく使用可能 IOPS と使用済み IOPS
- パフォーマンスサービスレベルが割り当てられていないワークロードで使用されている合計スペースと IOPS
- パフォーマンスサービスレベル \* に基づいて、データセンターの容量とパフォーマンスを計算する方法

使用済み容量と使用済み IOPS は、クラスタ内のすべてのストレージワークロードの合計使用済み容量とパフ ォーマンスに関して取得されます。

使用可能 IOPS は、ノードの想定レイテンシと推奨されるパフォーマンスサービスレベルに基づいて計算され ます。これには、想定レイテンシがノード独自の想定レイテンシ以下であるすべてのパフォーマンスサービス レベルの使用可能 IOPS が含まれます。

使用可能容量は、アグリゲートの想定レイテンシと推奨されるパフォーマンスサービスレベルに基づいて計算 されます。これには、想定レイテンシがアグリゲート独自の想定レイテンシ以下であるすべてのパフォーマン スサービスレベルの使用可能容量が含まれます。

すべてのワークロード

すべてのワークロードビューには、データセンター内のクラスタで使用可能なすべての ワークロードのリストが表示されます。

すべてのワークロードビューには、 Unified Manager で管理されている ONTAP クラスタに関連付けられてい るストレージワークロードが表示されます。このページでは、ストレージワークロードにストレージ効率化ポ リシーとパフォーマンスサービスレベルを割り当てることもできます。

Unified Manager にクラスタを追加すると、 FlexGroup ボリュームとそのコンスティチュエントを除く各クラ スタのストレージワークロードが自動的に検出されてこのページに表示されます。

Unified Managerは、ストレージワークロードでI/O処理が開始されたあとに、推奨事項(推奨されるパフォー マンスサービスレベル)に対するワークロードの分析を開始します。新たに検出されたストレージワークロー ドで I/O 処理が行われていない場合、ステータスは「 I/O を待機中」になります。ストレージワークロードで I/O 処理が開始されると、 Unified Manager が分析を開始し、ワークロードのステータスが「学習中 … 」に変 わります。分析が完了すると(I/O処理の開始から24時間以内)、ストレージワークロードに対して推奨され るパフォーマンスサービスレベルが表示されます。

[\* Workloads \* > \* all workloads \* ( \* すべてのワークロード \* ) ] オプションを使用すると、複数のタスクを 実行できます。

- ストレージワークロードを追加またはプロビジョニングする
- ワークロードのリストを表示してフィルタリングします
- 個 々 のストレージワークロードにパフォーマンスサービスレベルを割り当てます
- 未割り当てのすべてのワークロードに、システム推奨のパフォーマンスサービスレベルを割り当てます
- ストレージワークロードにストレージ効率化ポリシーを割り当てます

ストレージワークロードを追加またはプロビジョニングする

サポートされる LUN ( iSCSI と FCP の両プロトコルをサポート)、 NFS ファイル共有、 SMB 共有にスト レージワークロードを追加またはプロビジョニングできます。

ワークロードの表示とフィルタリング

すべてのワークロード画面では、データセンター内のすべてのワークロードを表示したり、割り当てられてい るパフォーマンスサービスレベルまたはワークロード名に基づいて特定のストレージワークロードを検索した りできます。フィルタアイコンを使用して、検索条件を入力できます。ホストクラスタや Storage VM など、 さまざまなフィルタ条件で検索できます。容量の合計\*オプションを選択すると、ワークロードの合計容量で 検索できます。容量はバイトレベルで比較されるため、入力したフィルタ条件によって返されるワークロード の数が変わることがあります。ホストクラスタやStorage VMなどのワークロードのストレージ情報、パフォ ーマンスサービスレベルとストレージ効率化ポリシーがある場合はそれらも表示されます。

また、このページではワークロードのパフォーマンスの詳細を確認することもできます。ワークロードの IOPS 、容量、レイテンシに関する詳細情報を表示するには、「 \* 列の選択 / 順序」ボタンをクリックし、表 示する列を選択します。パフォーマンスビューの列にはワークロードの平均 IOPS とピーク IOPS が表示さ れ、ワークロードアナライザのアイコンをクリックすると詳細な IOPS 分析を確認できます。IOPS 分析ポッ プアップの \* ワークロードの分析ボタンをクリックすると、ワークロード分析ページが開き、期間を選択し て、選択したワークロードのレイテンシ、スループット、容量のトレンドを確認できます。Workload Analyzer の詳細については、 Workload Analyzer を使用したワークロードのトラブルシューティング \_ を参 照してください

["Workload Analyzer](https://docs.netapp.com/ja-jp/active-iq-unified-manager-97/online-help/concept-troubleshooting-workloads-using-the-workload-analyzer.html) [を使用したワークロードのトラブルシューティング](https://docs.netapp.com/ja-jp/active-iq-unified-manager-97/online-help/concept-troubleshooting-workloads-using-the-workload-analyzer.html)["](https://docs.netapp.com/ja-jp/active-iq-unified-manager-97/online-help/concept-troubleshooting-workloads-using-the-workload-analyzer.html)

ストレージワークロードにパフォーマンスサービスレベルを割り当てています

1つまたは複数のストレージワークロードにパフォーマンスサービスレベルを割り当てることができます。画 面のさまざまなオプションを使用して、特定のまたはシステム推奨のパフォーマンスサービスレベルをワーク ロードに割り当てることができます。

未割り当てのすべてのワークロードにシステム推奨のパフォーマンスサービスレベルを割り当てています

ワークロードにシステム推奨のパフォーマンスサービスレベルがある場合は、PSLが割り当てられていないデ ータセンター内のすべてのストレージワークロードにパフォーマンスサービスレベルを割り当てることができ ます。システム推奨のパフォーマンスサービスレベルがないワークロードには、この機能は無効です。この機 能を使用するには、 \* Assign System Recommended PSL \* ボタンをクリックします。未割り当てのストレー ジワークロードに適したパフォーマンスサービスレベルが内部的に評価され、パフォーマンスサービスレベル を割り当てることができるワークロードの総数が表示されます。

ストレージワークロードにストレージ効率化ポリシーを割り当てます

1つまたは複数のストレージワークロードにストレージ効率化ポリシーを割り当てることができます。画面の さまざまなオプションを使用して、特定のストレージ効率化ポリシーをストレージワークロードに割り当てる ことができます。

パフォーマンスサービスレベルとストレージ効率化ポリシーを一緒に割り当てています

一緒に1つのワークロードにパフォーマンスサービスレベルとストレージ効率化ポリシーを割り当てることが できます。次の手順を実行します。

1. 行の編集アイコンをクリックし、\*編集\*をクリックします。

[ 割り当てられているパフォーマンスサービスレベル \* ] フィールドと [ ストレージ効率化ポリシー \* ] フィ ールドが有効になります。

2. 必要なパフォーマンスサービスレベルとストレージ効率化ポリシーを選択します。

3. チェックマークアイコンをクリックして変更を適用します。

ワークロードのパフォーマンスと容量の条件を分析します

パフォーマンスビュー \* 列の棒グラフアイコンをクリックすると、ワークロードに関するパフォーマンス情報 を表示してトラブルシューティングに役立てることができます。ワークロードの分析ページにパフォーマンス と容量のグラフを表示してオブジェクトを分析するには、 \* ワークロードの分析 \* ボタンをクリックします。

ワークロードのプロビジョニング

ワークロードのプロビジョニングページでは、利用可能な空きスペースがある場合に、 既存のクラスタとStorage Virtual Machine (Storage VM) に対してLUN (iSCSIとFCPの 両プロトコルをサポート)またはファイル共有(CIFS / SMBとNFSの両プロトコルをサ ポート)を作成できます。

作業を開始する前に

- Storage VMで、SMB、NFS、iSCSI、FCPのうち少なくとも1つのサービスを有効にする必要がありま す。LUNを作成する場合は、iSCSIとFCPの両方を有効にする必要があります。
- ワークロードにパフォーマンスサービスレベルとストレージ効率化ポリシーを選択して割り当てる場合 は、ワークロードの作成を開始する前にポリシーを作成しておく必要があります。

#### 手順

- 1. [\* Provision Workload \*]ページで、作成するワークロードの名前を追加し、ワークロードを作成するクラ スタをリストから選択します。
- 2. 選択したクラスタに基づいて、Storage VM \*フィールドで、そのクラスタで使用可能なStorage Virtual Machineがフィルタされます。リストから必要な Storage VM を選択します。

Storage VMでサポートされているSMB、NFS、iSCSI、FCPの各サービスに基づいて、NASとSANのオプ ションがホスト情報セクションで有効になります。

3. ストレージと最適化\*セクションで、ストレージ容量とパフォーマンスサービスレベルを割り当て、必要 に応じてワークロードのストレージ効率化ポリシーを割り当てます。

パフォーマンスサービスレベルの仕様はワークロードに適用され、ストレージ効率化ポリシーの仕様は、 ワークロードの作成時にボリュームとLUNに適宜割り当てられます。

4. ワークロードに割り当てたパフォーマンスサービスレベルを適用する場合は、\*パフォーマンス制限を適

用する\*チェックボックスを選択します。ワークロードにパフォーマンスサービスレベルを割り当てるこ とで、ワークロードを作成するアグリゲートが、対応するパフォーマンスサービスレベルで定義されてい るパフォーマンスと容量の目標をサポートできるようになります。たとえば、ワークロードに「最高レベ ルのパフォーマンス」が割り当てられている場合、ワークロードをプロビジョニングするアグリゲートに は、SSDストレージなど、「最高レベルのパフォーマンス」パフォーマンスサービスレベルのパフォーマ ンスと容量に関する目標をサポートする機能が必要です。

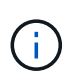

このチェックボックスをオンにしないと、パフォーマンスサービスレベルはワークロード に適用されず、ダッシュボードのワークロードのステータスは「未割り当て」と表示され ます。

5. SMBまたはNFSファイル共有を作成する場合は、\* NAS \*ボタンを選択します。このボタンは、Storage VMで必要なサービスが有効になっている場合にのみ選択できます。

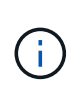

SVMでSMBサービスとNFSサービスの両方が有効になっている場合は、「NFSで共有」ボ タンと「SMBで共有」ボタンを選択し、NFSプロトコルとSMBプロトコルの両方をサポー トするファイル共有を作成できます。SMB共有とCIFS共有のどちらかを作成する場合は、 該当するボタンのみを選択します。

a. NFSファイル共有の場合は、ファイル共有ボリュームにアクセスするホストまたはネットワークのIP アドレスを指定します。複数のホストの値をカンマで区切って入力できます。

ホストのIPアドレスを追加すると、ホストの詳細がSVMと一致しているかどうかがチェックされ、そ のホストのエクスポートポリシーが作成されるか、既存のポリシーがある場合はそのポリシーが使用 されます。同じホストに対して複数の NFS 共有を作成した場合は、そのホストで使用可能な一致する ルールを含むエクスポートポリシーがすべてのファイル共有で再利用されます。API を使用して NFS 共有をプロビジョニングする場合は、個々のポリシーのルールを指定したり、特定のポリシーキーを 指定してポリシーを再利用したりすることができます。

- b. SMB 共有の場合は、アクセスを許可するユーザまたはユーザグループを指定し、必要な権限を割り当 てます。ユーザグループごとに、新しい Access Control List (ACL;アクセス制御リスト)がファイ ル共有の作成時に生成されます。
- 6. LUNを作成するには、\* san \*ボタンを選択します。このボタンは、選択したStorage VMで必要なサービス が有効になっている場合にのみ選択できます。
	- a. ホスト OS を選択します。
	- b. LUNのホストマッピングを指定します。既存のイニシエータグループ(igroup)を割り当てるか、ま たは新しいigroupを定義してLUNにマッピングし、どのイニシエータがLUNにアクセスできるかを制 御することができます。

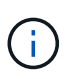

LUNのプロビジョニング時に新しいigroupを作成した場合は、次の検出サイクル(最 大15分)でそのigroupが検出されるまでLUNの作成を待つ必要があります。したがっ て、使用可能な igroup のリストから既存の igroup を使用することを推奨します。

新しいigroupを作成する場合は、「新しいイニシエータグループを作成する」ボタンを選択し、igroupの 作成に必要な情報を入力します。

7. [ 保存( Save ) ] をクリックします。

ワークロードがストレージワークロードのリストに追加されます。

## <span id="page-8-0"></span>パフォーマンスサービスレベルの管理

パフォーマンスサービスレベルを使用すると、ワークロードに対してパフォーマンスと ストレージの目標を定義できます。ワークロードの作成時または編集時に、パフォーマ ンスサービスレベルをワークロードに割り当てることができます。

ストレージリソースは、サービスレベル目標( SLO )に基づいて管理および監視されます。SLOは、パフォ ーマンスと容量に基づくサービスレベルアグリーメントによって定義されます。Unified Managerでは、SLO と言った場合、ネットアップストレージで実行されているアプリケーションのパフォーマンスサービスレベル の定義を意味します。ストレージサービスの内容は、基盤となるリソースのパフォーマンスと利用率に基づい て決定されます。パフォーマンスサービスレベルは、ストレージサービス目標の概要 です。ストレージプロ バイダは、パフォーマンスサービスレベルを使用してワークロードに対して目標とするパフォーマンスと容量 を指定できます。

Unified Managerには、「最高レベルのパフォーマンス」、「パフォーマンス」、「バリュー」という複数の パフォーマンスサービスレベルが事前に定義(組み込まれて)あります。「最高レベルのパフォーマン ス」、「パフォーマンス」、「バリュー」の各パフォーマンスサービスレベルは、データセンターの一般的な ストレージワークロードのほとんどに当てはまります。Unified Managerには、データベースアプリケーショ ンのパフォーマンスサービスレベルとして、「データベースログ用の最高レベル」、「データベース共有デー タ用の最高レベル」、「データベースデータ用の最高レベル」の3つのレベルもあります。これらは、バース トIOPSをサポートする非常にハイパフォーマンスなパフォーマンスサービスレベルであり、スループットの 要求が最も厳しいデータベースアプリケーションに適しています。事前定義されたパフォーマンスサービスレ ベルが要件を満たさない場合は、事前定義されたパフォーマンスサービスレベルの定義に基づいて新しいパフ ォーマンスサービスレベルを作成できます。

パフォーマンスサービスレベルには、ポリシー\*>\*パフォーマンスサービスレベル\*ページからアクセスした り、ストレージプロバイダAPIを使用したりできます。ストレージワークロードを個別に管理する必要がない ため、パフォーマンスサービスレベルを割り当ててストレージワークロードを管理すると便利です。変更につ いても、個別に管理するのではなく、別のパフォーマンスサービスレベルを再割り当てして管理することがで きます。

システム定義のパフォーマンスサービスレベル、またはワークロードに現在割り当てられているパフォーマン スサービスレベルは変更できません。ワークロードに割り当てられているPSL、または他に使用可能なパフォ ーマンスサービスレベルがないPSLは削除できません。

パフォーマンスサービスレベルページには使用可能なパフォーマンスサービスレベルポリシーが表示され、そ れらを追加、編集、削除することができます。このページには、次の情報が表示されます。

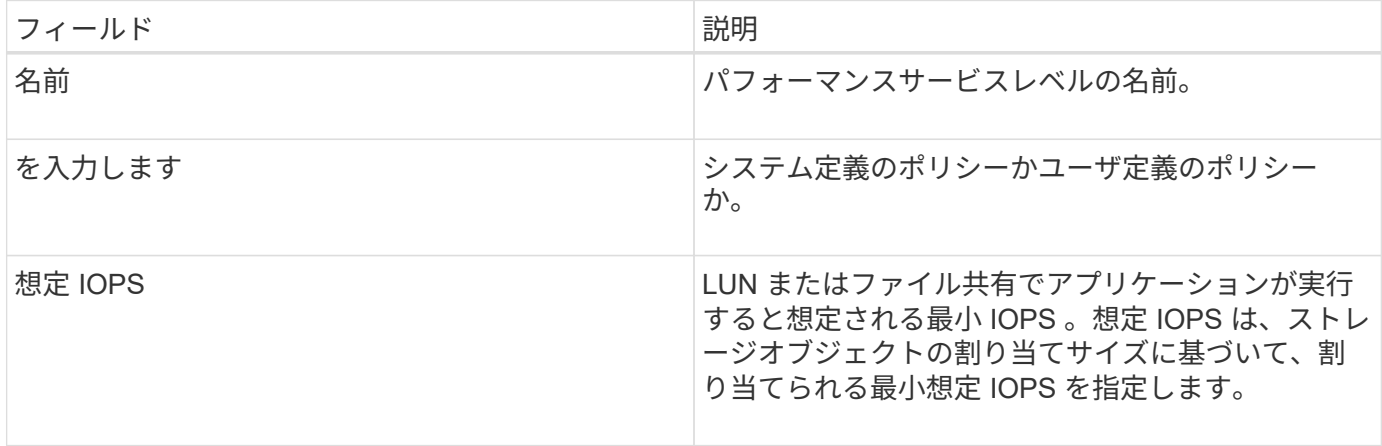

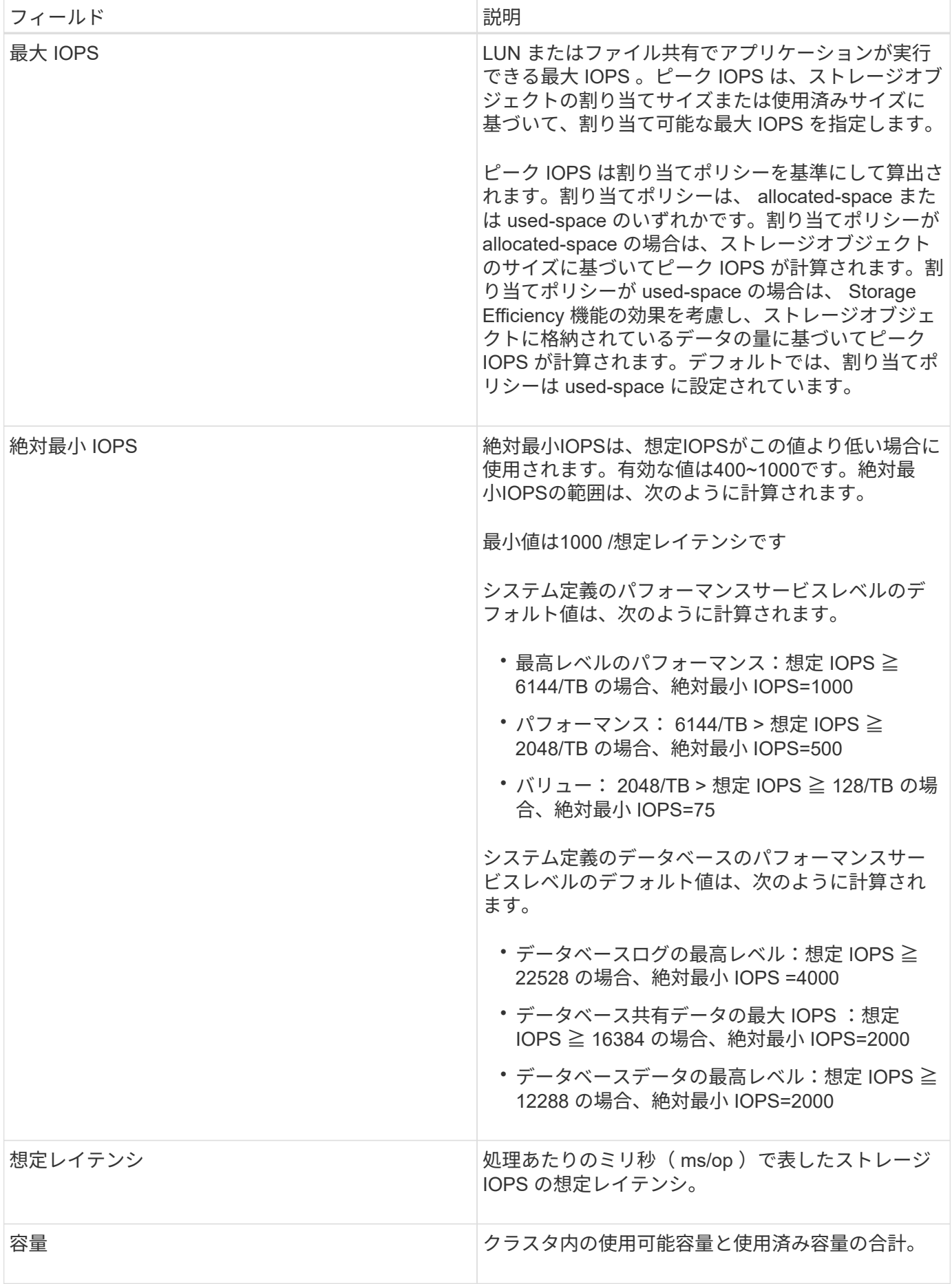

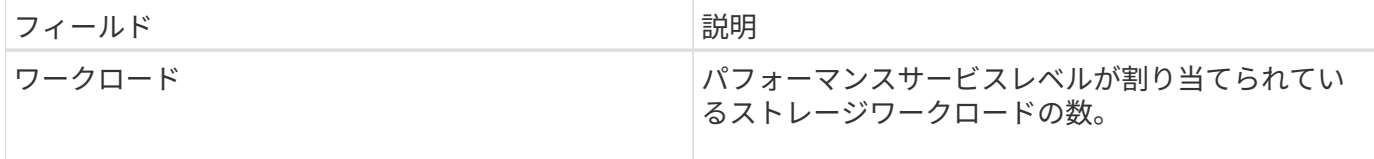

ワークロードが過去1時間の想定レイテンシ値を30%超えた場合、Unified Managerは次のいずれかのイベント を生成して、潜在的なパフォーマンス問題 をユーザに通知します。「パフォーマンス・サービス・レベル・ ポリシーで定義されたワークロードのボリューム・レイテンシしきい値を超過」または「パフォーマンス・サ ービス・レベル・ポリシーで定義されたワークロードのLUNレイテンシしきい値を超過」

次の表に、システム定義のパフォーマンスサービスレベルに関する情報を示します。

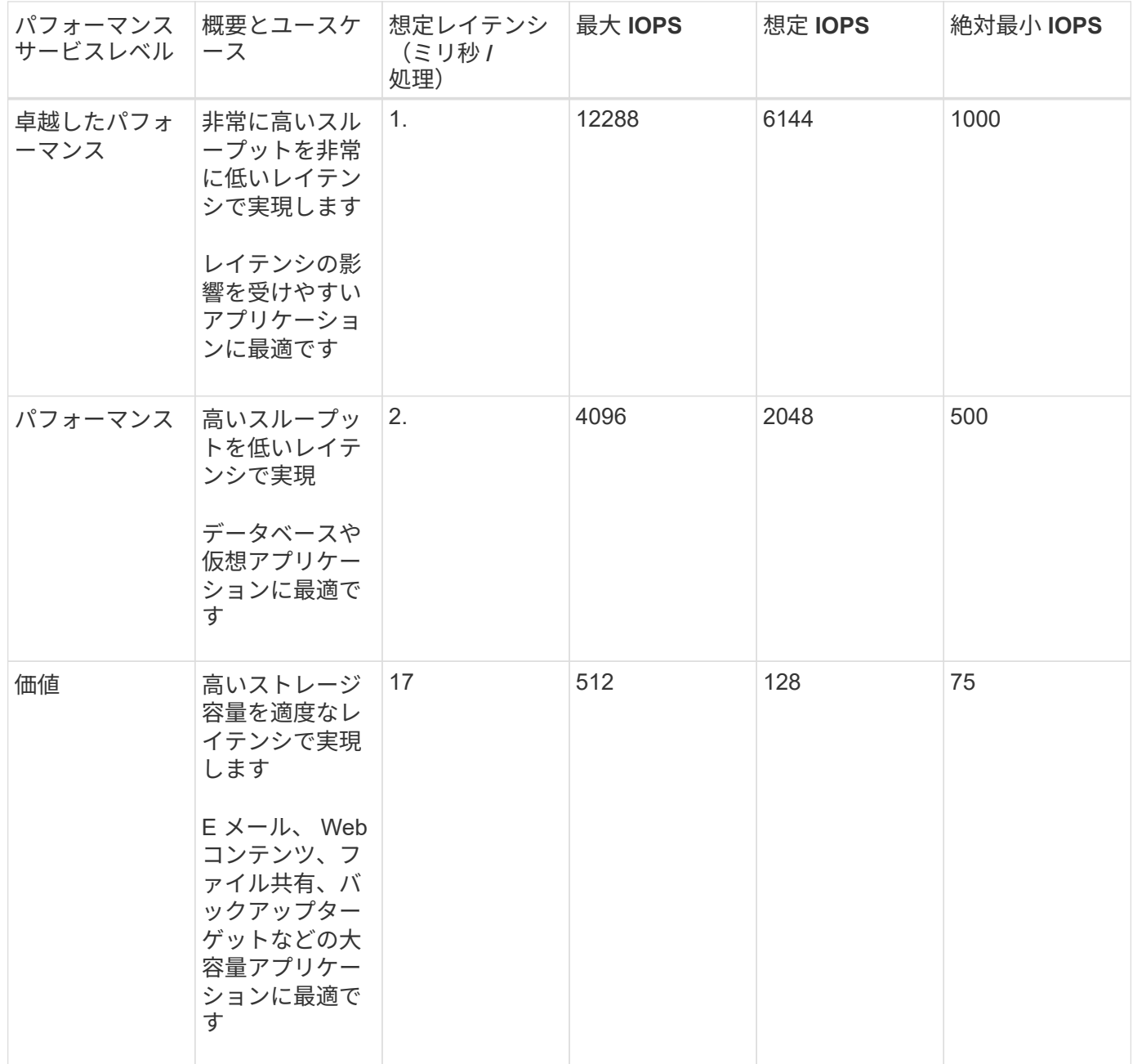

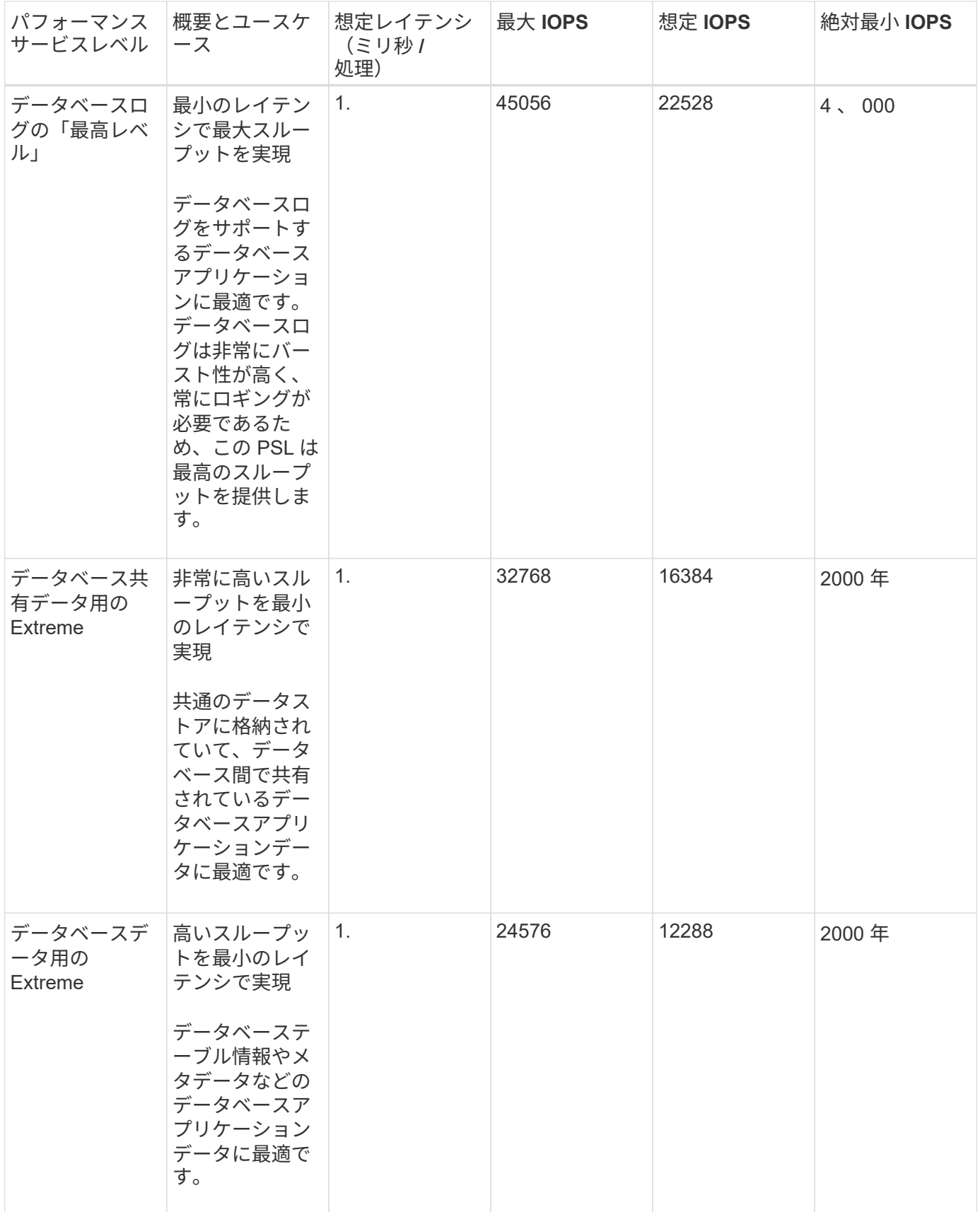

### カスタムのパフォーマンスサービスレベルを作成する際のガイドライン

既存のパフォーマンスサービスレベルがストレージワークロードのサービスレベル目標(SLO)の要件を満た

していない場合は、カスタムのパフォーマンスサービスレベルを作成できます。ただし、システム定義のパフ ォーマンスサービスレベルをストレージワークロードに使用し、必要な場合にのみカスタムのパフォーマンス サービスレベルを作成することを推奨します。

パフォーマンスサービスレベルの作成と編集

システム定義のパフォーマンスサービスレベルがワークロードの要件に合わない場合 は、ワークロードに最適化された独自のパフォーマンスサービスレベルを作成できま す。

作業を開始する前に

- アプリケーション管理者のロールが必要です。
- パフォーマンスサービスレベル名は一意である必要があります。また、次のリザーブキーワードは使用で きません。

Prime、 Extreme、 Performance、 Value、 Unassigned、 Learning、 Idle、 Default`および `None。

このタスクについて

カスタムのパフォーマンスサービスレベルを作成および編集するには、パフォーマンスサービスレベルページ で、ストレージにアクセスするアプリケーションに必要なサービスレベル目標を定義します。

 $(i)$ ワークロードに現在割り当てられているパフォーマンスサービスレベルは変更できません。

手順

- 1. 左側のナビゲーションペインの \* Settings \* で、 \* Policies \* > \* Performance Service Levels \* を選択しま す。
- 2. パフォーマンスサービスレベル \* ページで、新しいパフォーマンスサービスレベルを作成するか既存のパ フォーマンスサービスレベルを編集するかに応じて、該当するボタンをクリックします。

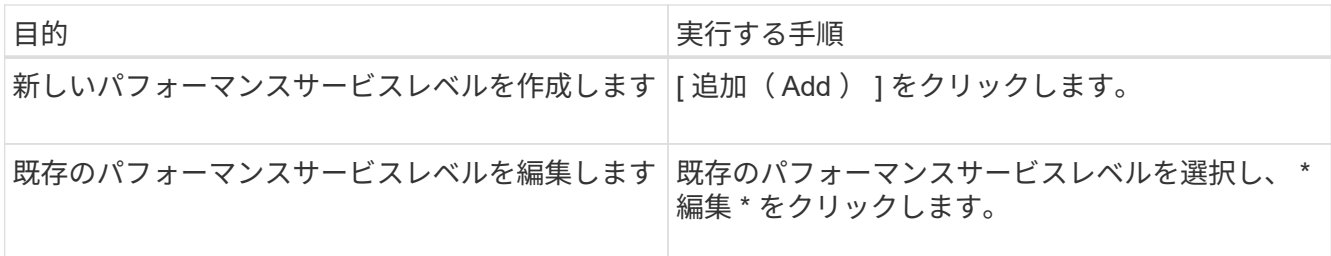

パフォーマンスサービスレベルを追加または編集するためのページが表示されます。

3. パフォーマンスの目標を指定してパフォーマンスサービスレベルをカスタマイズし、 \* Submit \* をクリッ クしてパフォーマンスサービスレベルを保存します。

完了後

新規または変更したパフォーマンスサービスレベルをワークロード( LUN 、 NFS ファイル共有、 CIFS 共有

)に適用できるのは、ワークロードページから、または新しいワークロードをプロビジョニングするときです  $\sim$ 

## <span id="page-13-0"></span>ストレージ効率化ポリシーの管理

Storage Efficiency ポリシー (SEP) を使用して、ワークロードのストレージ効率化特 性を定義することができます。ワークロードの作成時または編集時に、ストレージ効率 化ポリシーをワークロードに割り当てることができます。

Storage Efficiency では、ストレージ利用率を高めてストレージコストを削減するシンプロビジョニング、重 複排除、データ圧縮などのテクノロジを使用します。ストレージ効率化ポリシーを作成する際に、これらのス ペース削減テクノロジを個別に、または組み合わせて使用することで、ストレージ効率を最大限に高めること ができます。ポリシーをストレージワークロードに関連付けると、指定されたポリシー設定がストレージワー クロードに割り当てられます。Unified Managerでは、システム定義およびユーザ定義のストレージ効率化ポ リシーを割り当てて、データセンターのストレージリソースを最適化できます。

Unified Managerには、システム定義のストレージ効率化ポリシーが2つ用意されています。「高」と「低」で す。これらの SEP はデータセンターのほとんどのストレージワークロードに当てはまりますが、システム定 義の SEP が要件に合わない場合は独自のポリシーを作成できます。

システム定義のストレージ効率化ポリシー、またはワークロードに現在割り当てられているストレージ効率化 ポリシーは変更できません。ワークロードに割り当てられているストレージ効率化ポリシー、または他に使用 可能なストレージ効率化ポリシーがない場合、そのストレージ効率化ポリシーは削除できません。

ストレージ効率化ポリシーページには、使用可能なストレージ効率化ポリシーが表示され、追加、編集、削除 することができます。このページには、次の情報が表示されます。

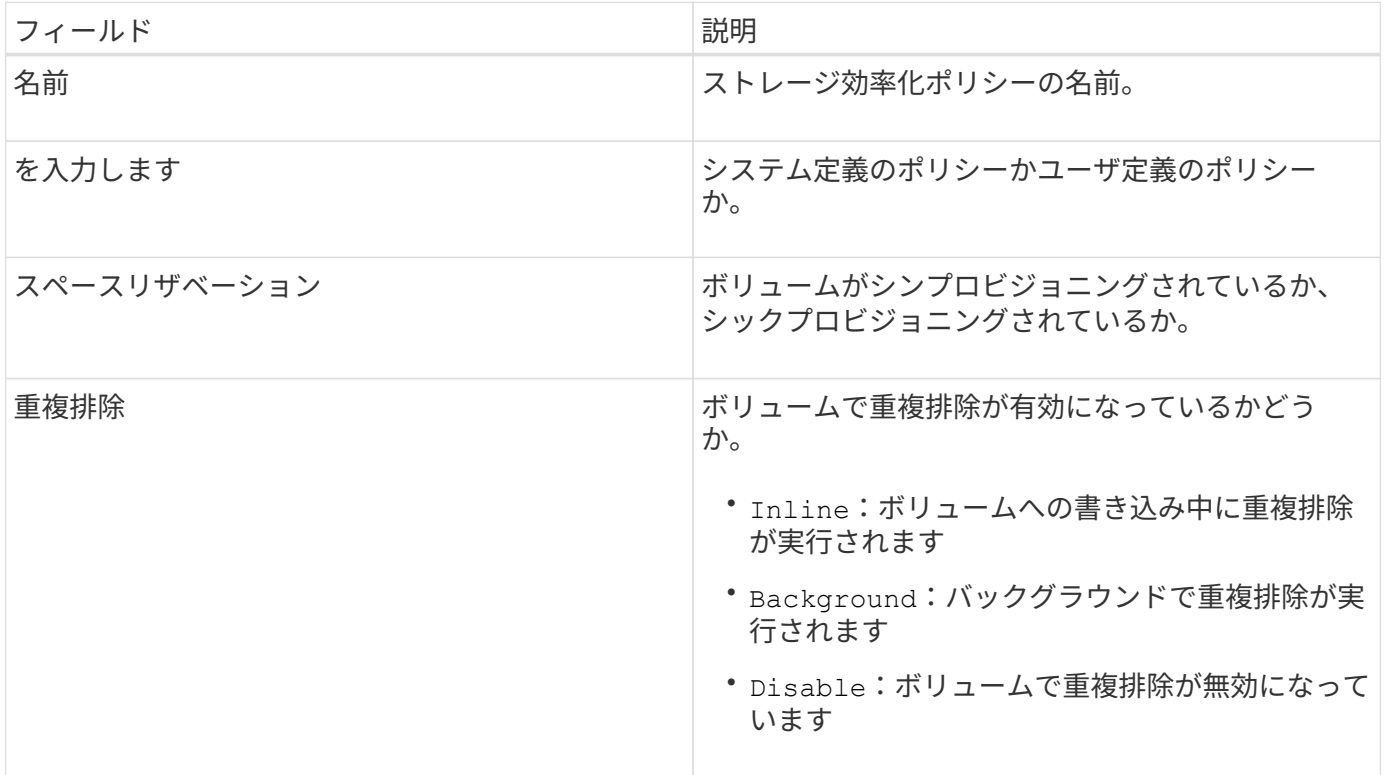

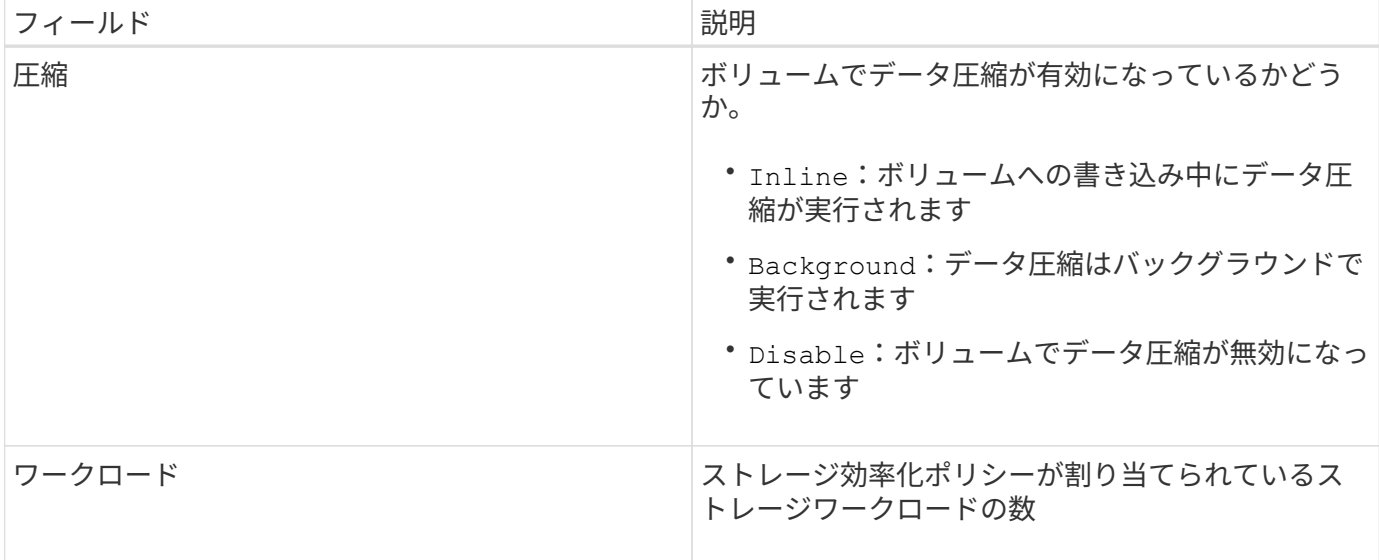

カスタムのストレージ効率化ポリシーを作成する場合のガイドラインを次に示します

既存のストレージ効率化ポリシーがストレージワークロードのポリシー要件を満たしていない場合は、カスタ ムのストレージ効率化ポリシーを作成できます。ただし、システム定義のストレージ効率化ポリシーをストレ ージワークロードに使用し、必要な場合にのみカスタムのストレージ効率化ポリシーを作成することを推奨し ます。

ストレージ効率化ポリシーの作成と編集

システム定義のストレージ効率化ポリシーがワークロードの要件に合わない場合は、ワ ークロードに合わせて最適化された独自のストレージ効率化ポリシーを作成できます。

作業を開始する前に

- アプリケーション管理者のロールが必要です。
- ストレージ効率化ポリシーの名前は一意である必要があります。また、次のリザーブされているキーワー ドは使用できません。

High、 Low、 Unassigned、 Learning、 Idle、 Default`および `None。

このタスクについて

カスタムのストレージ効率化ポリシーを作成および編集するには、ストレージにアクセスするアプリケーショ ンに必要なストレージ効率化特性を定義します。

ワークロードに現在割り当てられているストレージ効率化ポリシーは変更できません。

手順

- 1. 左側のナビゲーションペインで、\* Settings の下の Policies **>** Storage Efficiency Policies \*を選択します。
- 2. ストレージ効率化ポリシー \* ページで、新しいストレージ効率化ポリシーを作成するか既存のストレージ 効率化ポリシーを編集するかに応じて、該当するボタンをクリックします。

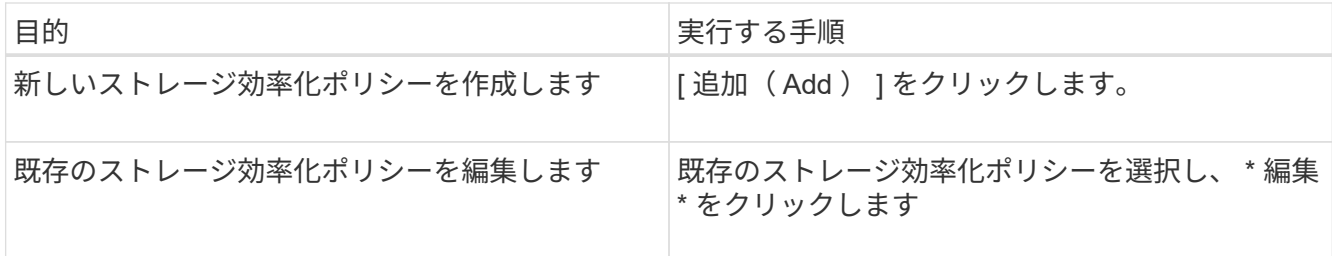

ストレージ効率化ポリシーを追加または編集するためのページが表示されます。

3. ストレージ効率化の特性を指定してストレージ効率化ポリシーをカスタマイズし、 \* Submit \* をクリック してストレージ効率化ポリシーを保存します。

完了後

新規または変更したストレージ効率化ポリシーをワークロード (LUN 、NFS ファイル共有、 CIFS 共有)に ワークロードページから適用するか、または新しいワークロードをプロビジョニングする際に適用できます。

Copyright © 2024 NetApp, Inc. All Rights Reserved. Printed in the U.S.このドキュメントは著作権によって保 護されています。著作権所有者の書面による事前承諾がある場合を除き、画像媒体、電子媒体、および写真複 写、記録媒体、テープ媒体、電子検索システムへの組み込みを含む機械媒体など、いかなる形式および方法に よる複製も禁止します。

ネットアップの著作物から派生したソフトウェアは、次に示す使用許諾条項および免責条項の対象となりま す。

このソフトウェアは、ネットアップによって「現状のまま」提供されています。ネットアップは明示的な保 証、または商品性および特定目的に対する適合性の暗示的保証を含み、かつこれに限定されないいかなる暗示 的な保証も行いません。ネットアップは、代替品または代替サービスの調達、使用不能、データ損失、利益損 失、業務中断を含み、かつこれに限定されない、このソフトウェアの使用により生じたすべての直接的損害、 間接的損害、偶発的損害、特別損害、懲罰的損害、必然的損害の発生に対して、損失の発生の可能性が通知さ れていたとしても、その発生理由、根拠とする責任論、契約の有無、厳格責任、不法行為(過失またはそうで ない場合を含む)にかかわらず、一切の責任を負いません。

ネットアップは、ここに記載されているすべての製品に対する変更を随時、予告なく行う権利を保有します。 ネットアップによる明示的な書面による合意がある場合を除き、ここに記載されている製品の使用により生じ る責任および義務に対して、ネットアップは責任を負いません。この製品の使用または購入は、ネットアップ の特許権、商標権、または他の知的所有権に基づくライセンスの供与とはみなされません。

このマニュアルに記載されている製品は、1つ以上の米国特許、その他の国の特許、および出願中の特許によ って保護されている場合があります。

権利の制限について:政府による使用、複製、開示は、DFARS 252.227-7013(2014年2月)およびFAR 5252.227-19(2007年12月)のRights in Technical Data -Noncommercial Items(技術データ - 非商用品目に関 する諸権利)条項の(b)(3)項、に規定された制限が適用されます。

本書に含まれるデータは商用製品および / または商用サービス(FAR 2.101の定義に基づく)に関係し、デー タの所有権はNetApp, Inc.にあります。本契約に基づき提供されるすべてのネットアップの技術データおよび コンピュータ ソフトウェアは、商用目的であり、私費のみで開発されたものです。米国政府は本データに対 し、非独占的かつ移転およびサブライセンス不可で、全世界を対象とする取り消し不能の制限付き使用権を有 し、本データの提供の根拠となった米国政府契約に関連し、当該契約の裏付けとする場合にのみ本データを使 用できます。前述の場合を除き、NetApp, Inc.の書面による許可を事前に得ることなく、本データを使用、開 示、転載、改変するほか、上演または展示することはできません。国防総省にかかる米国政府のデータ使用権 については、DFARS 252.227-7015(b)項(2014年2月)で定められた権利のみが認められます。

#### 商標に関する情報

NetApp、NetAppのロゴ、<http://www.netapp.com/TM>に記載されているマークは、NetApp, Inc.の商標です。そ の他の会社名と製品名は、それを所有する各社の商標である場合があります。